## Capsule 4: Notions de statistique Janie Coulombe 2022-08-01

Moyenne

La moyenne théorique, aussi appelée espérance, est généralement dénotée par μ. On suppose que les données (par ex., une variable aléatoire continue, comme la pression sanguine) proviennent d'une distribution de moyenne théorique  $\mu$ . En faisant cette hypothèse, on assume que la distribution des données a une certaine "forme" (ex.: cloche, pour une variable aléatoire de loi Normale).

On souhaite ensuite inférer sur cette distribution, par exemple, estimer cette moyenne  $\mu$  à partir des réalisations de la variable aléatoire (c.-à-d. les données). Pour ce faire, un estimateur sans biais pour  $\mu$  est la moyenne échantillonnale.

La moyenne ou moyenne échantillonnale, dénotée  $\bar{x}$ , représente une mesure de "centre" de la distribution de vos données.

datag<-rgamma(n, shape=  $0.5$ , rate= 2) hist( datag, breaks=c(seq(0,2.5 , 0.01) )) abline( v= mean(datag), col='blue')

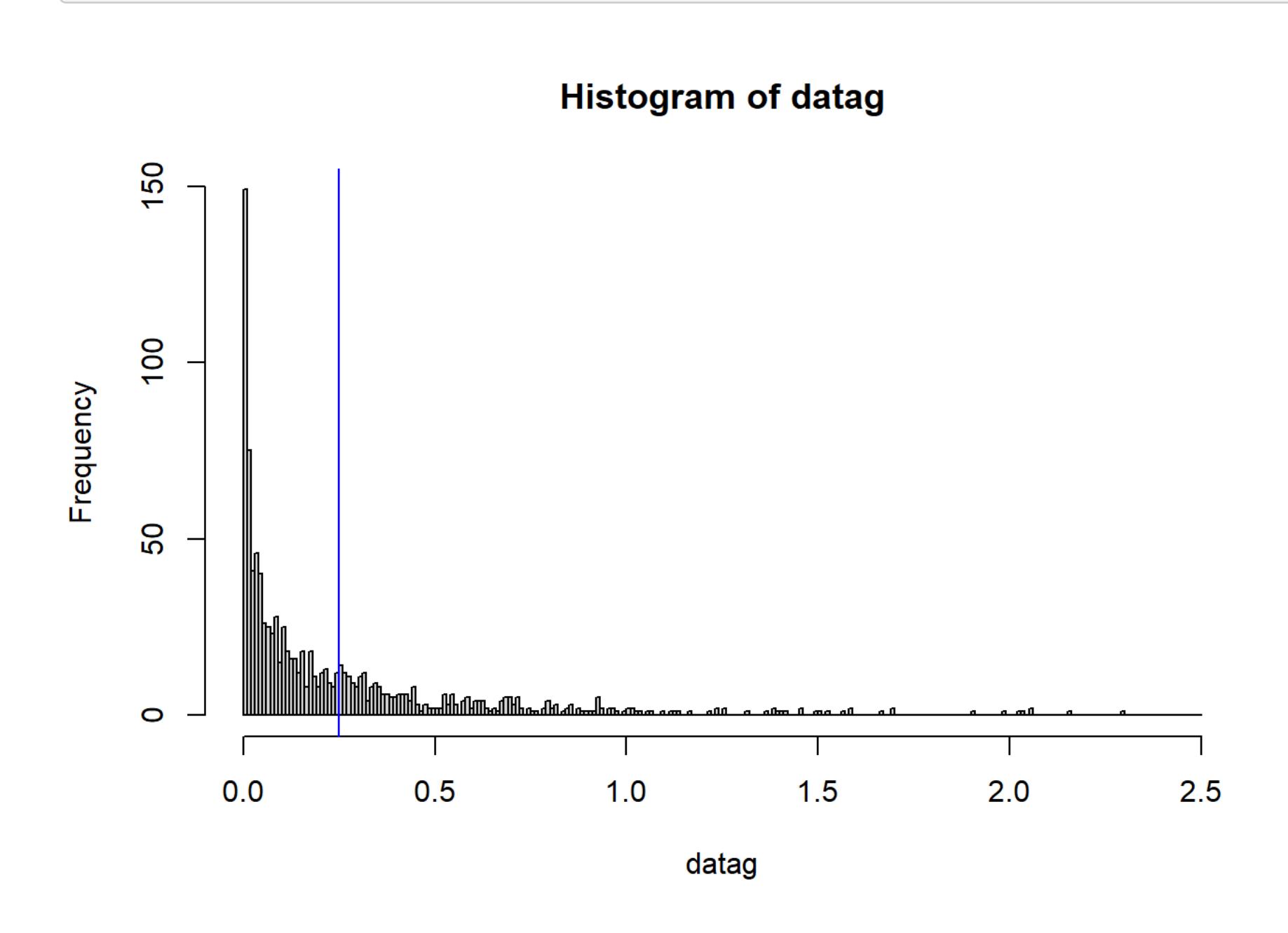

La moyenne échantillonnale est égale à la somme des observations divisée par leur nombre, ce nombre correspondant généralement à la taille échantillonnale si toutes les données sont observées et qu'il n'y a donc pas de données manquantes.

Soit une variable aléatoire  $X$  et  $n$  réalisations de cette variable (dénotées par  $x_1, \ldots, x_n$ ), on a:

Soient les 10 valeurs de la variable âge suivantes:  $67, 23, 45, 90, 12, 3, 35, 82, 56, 75$ . On met d'abord les données en ordre croissant, ce qui mène à la suite

 $3, 12, 23, 35, 45, 56, 67, 75, 82, 90.$  Comme la taille de l'échantillon est 10, les deux valeurs au centre sont celles placées en positions 5 et 6. Ainsi, la médiane est égale à  $(45 + 56)/2 = 50, 5$ . Notez que, dans cet exemple, la médiane n'est pas contenue dans les valeurs de l'échantillon!

Malheureusement, la moyenne est influencée par les données extrêmes dans votre échantillon. Le graphique suivant nous montre la distribution empirique de 1000 réalisations d'une variable aléatoire de loi Gamma fortement assymétrique à droite avec la moyenne échantillonnale en bleu.

#### set.seed(24982) n<-1000

Ce que l'on note, c'est que la moyenne (en bleu) est à droite de la majorité des données (qui sont plutôt concentrées à gauche dans la distribution ci-haut).

# Médiane

La médiane est une autre mesure de centre de la distribution qui, elle, est moins influencée par les valeurs extrêmes dans la distribution.

Par exemple, soient les données: 1, 2, 3, 78, 23, 43, 2, 23, 56, 1, 1, 67, 2, 78, 23, 45, 43, 1, 2. Le  $2$  se retrouve 4 fois et le  $1$  se retrouve aussi 4 fois dans nos données. On a un mode exaequo de 1 et 2. Il n'y a pas de fonction toute prête en R qui permette de calculer le mode. Voici un exemple d'une fonction trouvée en ligne (au https://stackoverflow.com/questions/2547402/how-to-findthe-statistical-mode ): vecteur<- c(1, 2, 3, 78, 23, 43, 2, 23, 56, 1, 1, 67, 2, 78, 23, 45, 43, 1, 2) Modes <- **function**(x) {  $ux < -$  unique $(x)$  $tab \leftarrow tabulate(match(x, ux))$  $ux[tab == max(tab)]$ }

Elle peut être calculée comme suit: On doit mettre toutes les réalisations d'une variable (données) en ordre croissant et choisir la donnée qui se retrouve exactement au milieu de cette suite (si le nombre de données est impair) ou la moyenne des deux données du centre (si le nombre de données est pair).

#### **Exemple**

En R, on peut le faire comme suit:

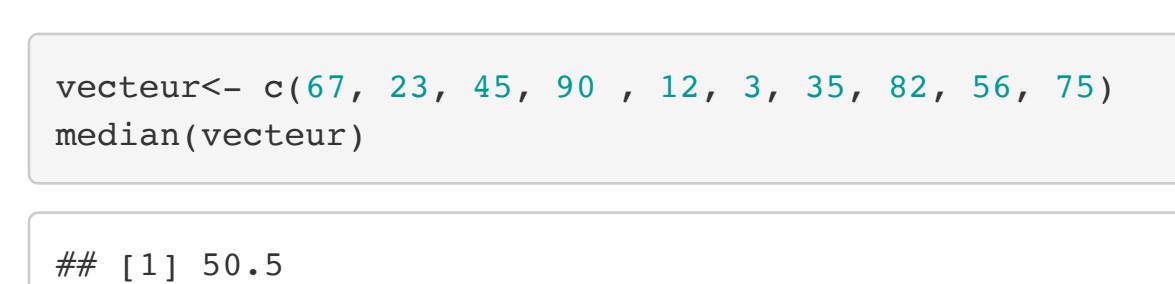

Ajoutons maintenant la médiane (en rouge) sur le même graphique vu plus tôt:

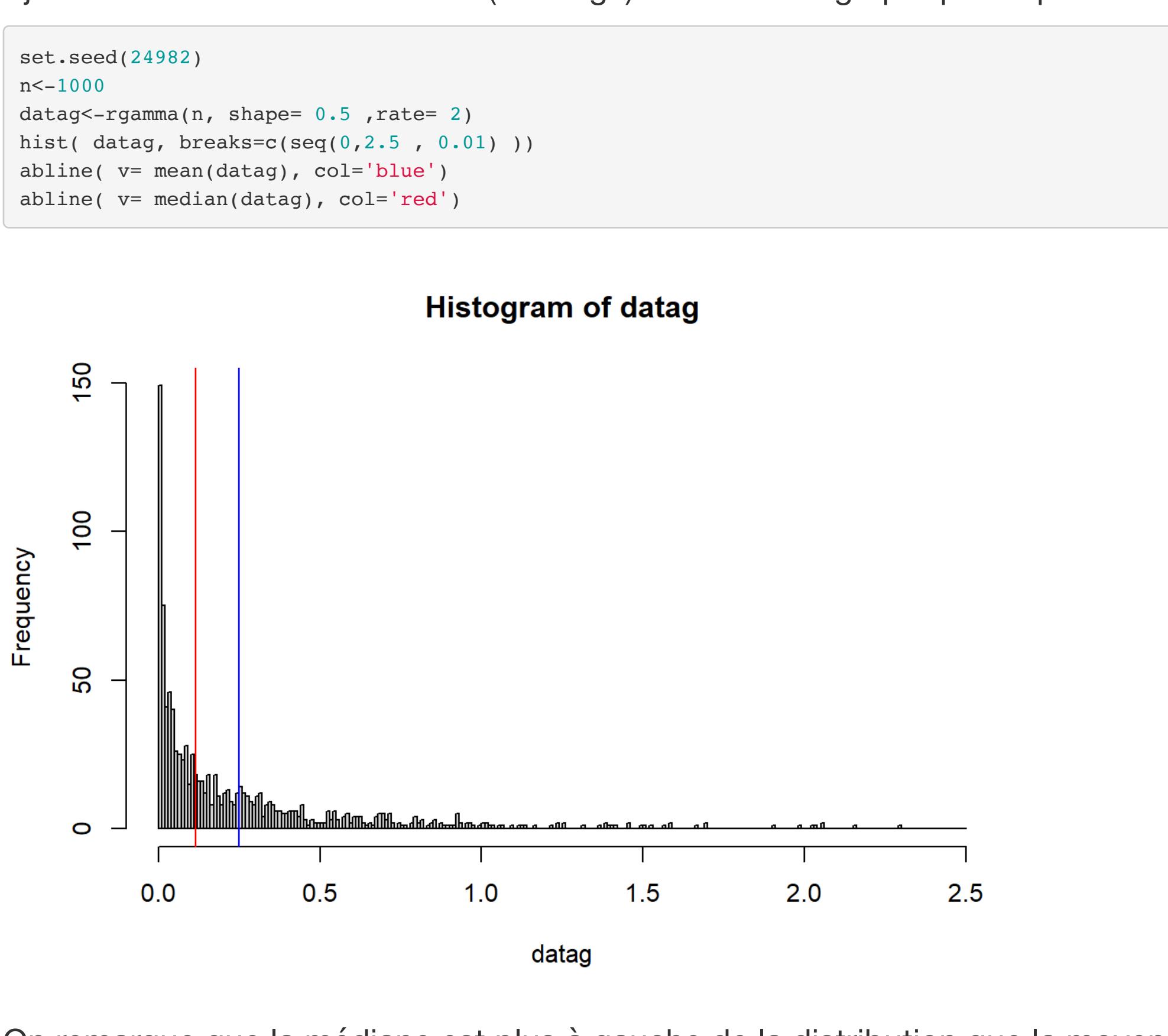

On remarque que la médiane est plus à gauche de la distribution que la moyenne. La médiane coupe l'ensemble des données en deux parties. Ainsi, comparée à la moyenne, elle n'est à peu près pas affectée par ce qui se trouve aux extrémités du jeu de données.

### Mode

Le mode (empirique) est la valeur de la variable avec la plus grande fréquence observée, c.-àd. la valeur de la variable que l'on retrouve le plus souvent dans les données.

Modes(vecteur)

## [1] 1 2

Vous pourriez aussi créer votre propre fonction pour calculer le mode, mais n'oubliez pas de considérer les cas où on a plusieurs modes.

Le mode théorique correspond au plus haut point ("peak") de la distribution théorique. Par exemple, simulons plusieurs variable aléatoires de loi Gamma(3, 2) et visualisons la distribution empirique de ces réalisations (qui devrait ressembler beaucoup à la distribution théorique!):

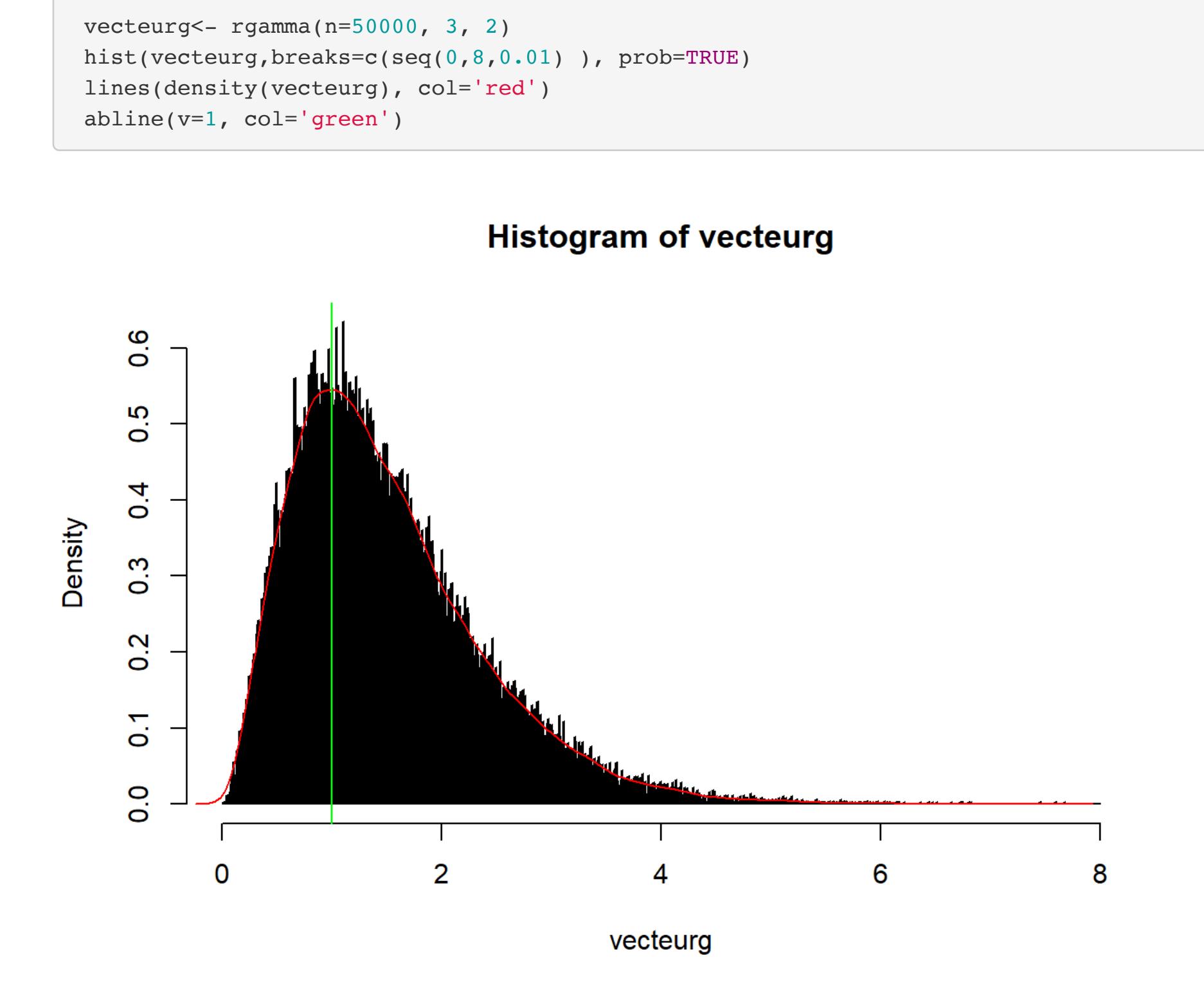

Notez que le mode est environ égal à 1 (ligne verte). On peut regarder la vraie distribution d'une variable aléatoire Gamma(3,2), comme suit:

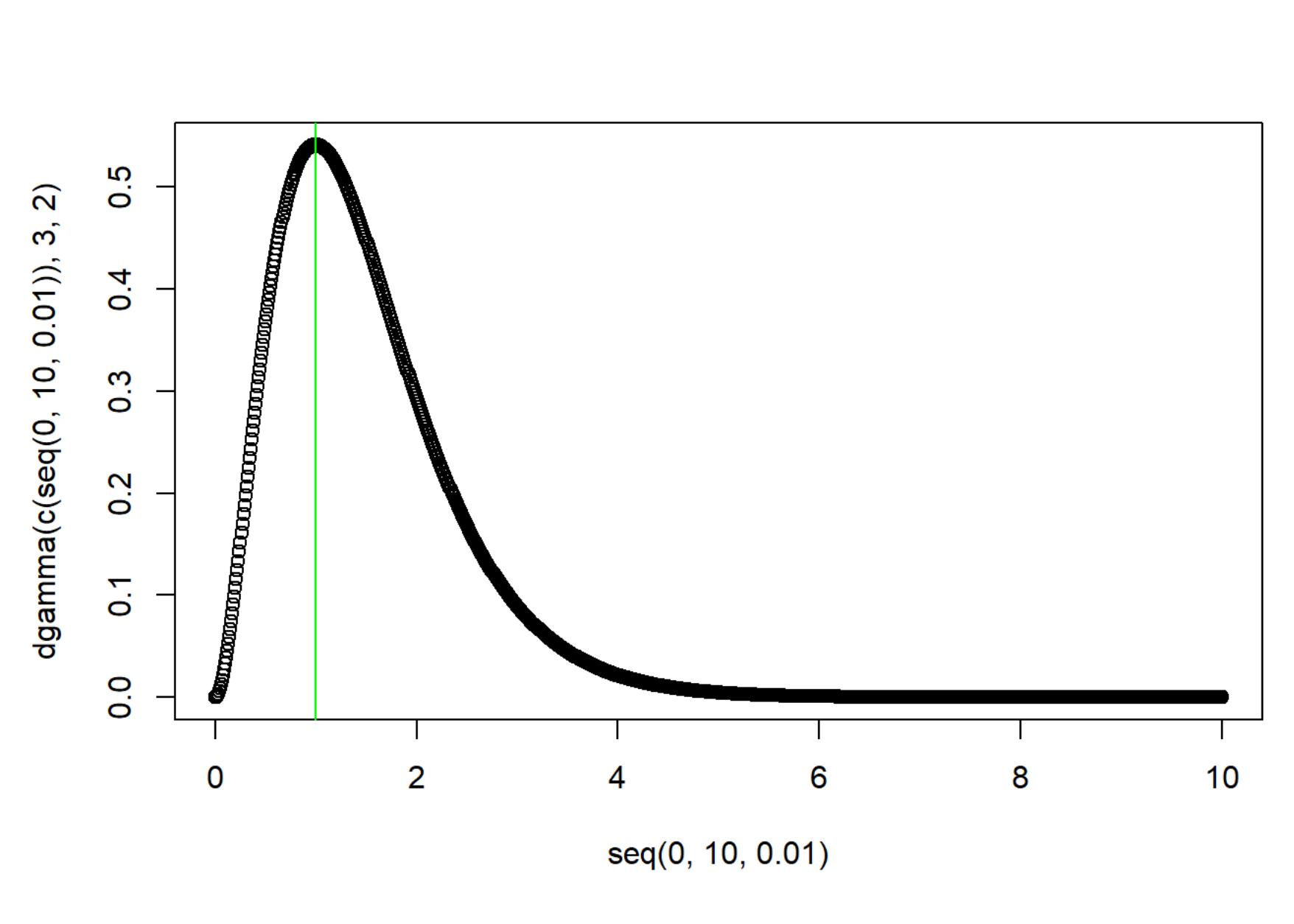

plot(  $dgamma(c(seq(0,10,0.01))$ , 3, 2 )~  $seq(0,10,0.01))$ 

abline( $v=1$ , col='green')

dispersion d'une variable. Soit une variable aléatoire  $X$  et  $n$  réalisations de cette variable (dénotées par  $x_1, \ldots, x_n$ ), et soit  $\bar{x}$  la moyenne échantillonnale, on a:

Le mode théorique se retrouve effectivement à la valeur 1.

Avant de poursuivre, voyons un exemple avec le jeu de données data1 et évaluons la moyenne, la médiane et le mode de la variable meanbp :

Pour se rassurer quant au diagramme, on peut ajouter sur le diagramme le minimum, le maximum, Q1, Q3 et la médiane comme suite: et la médiane comme suite de la médiane comme suite de la médiane c<br>En 1930, Q3 et la médiane comme suite de la médiane comme suite de la médiane comme suite de la médiane comme

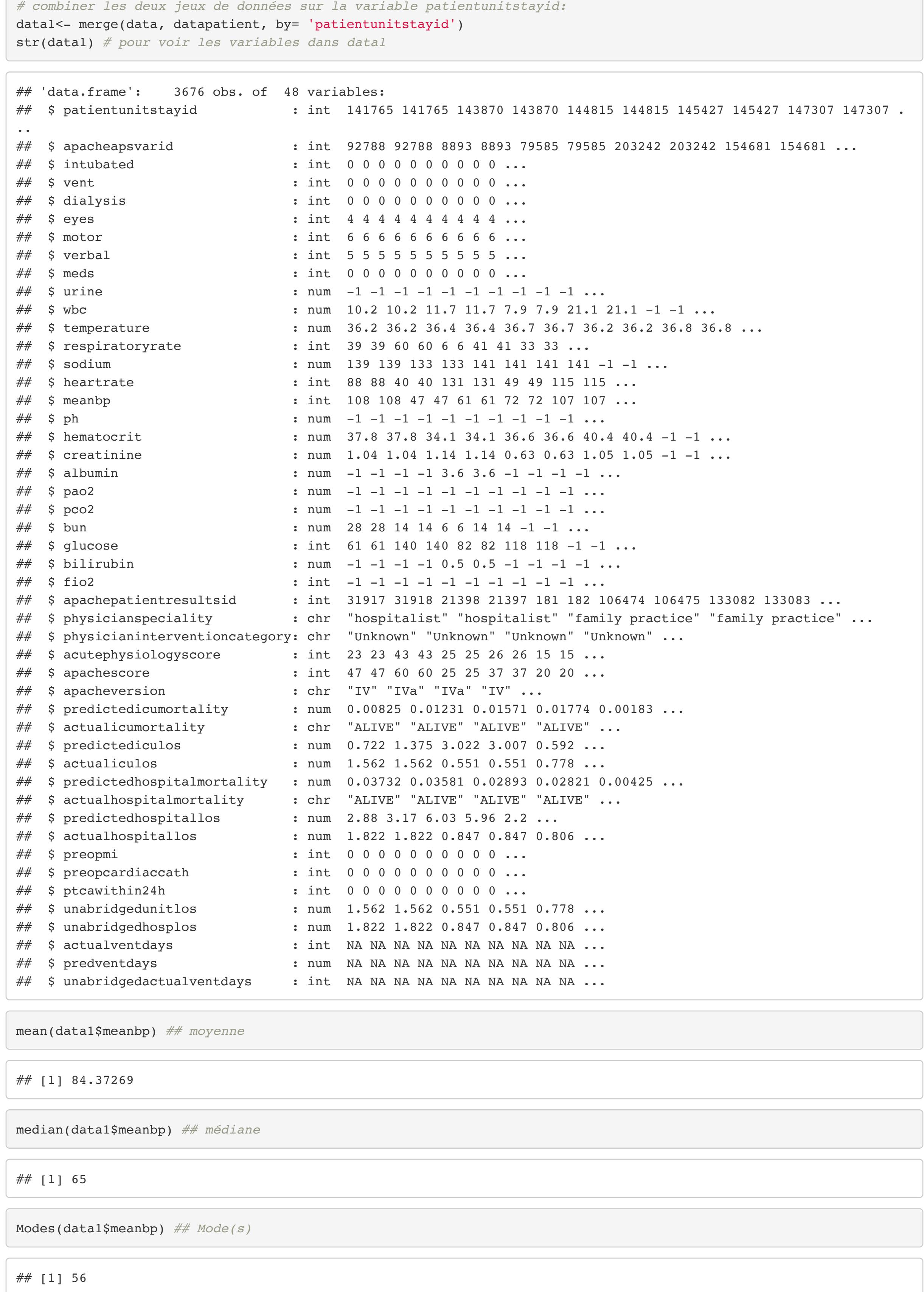

L'exercice suivant utilise le jeu de données women disponible en R. Vous pouvez le télécharger dans R en utilisant la commande suivante: en utilisant la commande suivante: en utilisant la commande suivante

On note que la médiane est beaucoup plus petite que la moyenne, ce qui suggère une asymétrie dans la distribution de la variable meanbp .

Regardons l'histogramme de meanbp pour y voir plus clair:

hist(data1\$meanbp) *## histogramme*

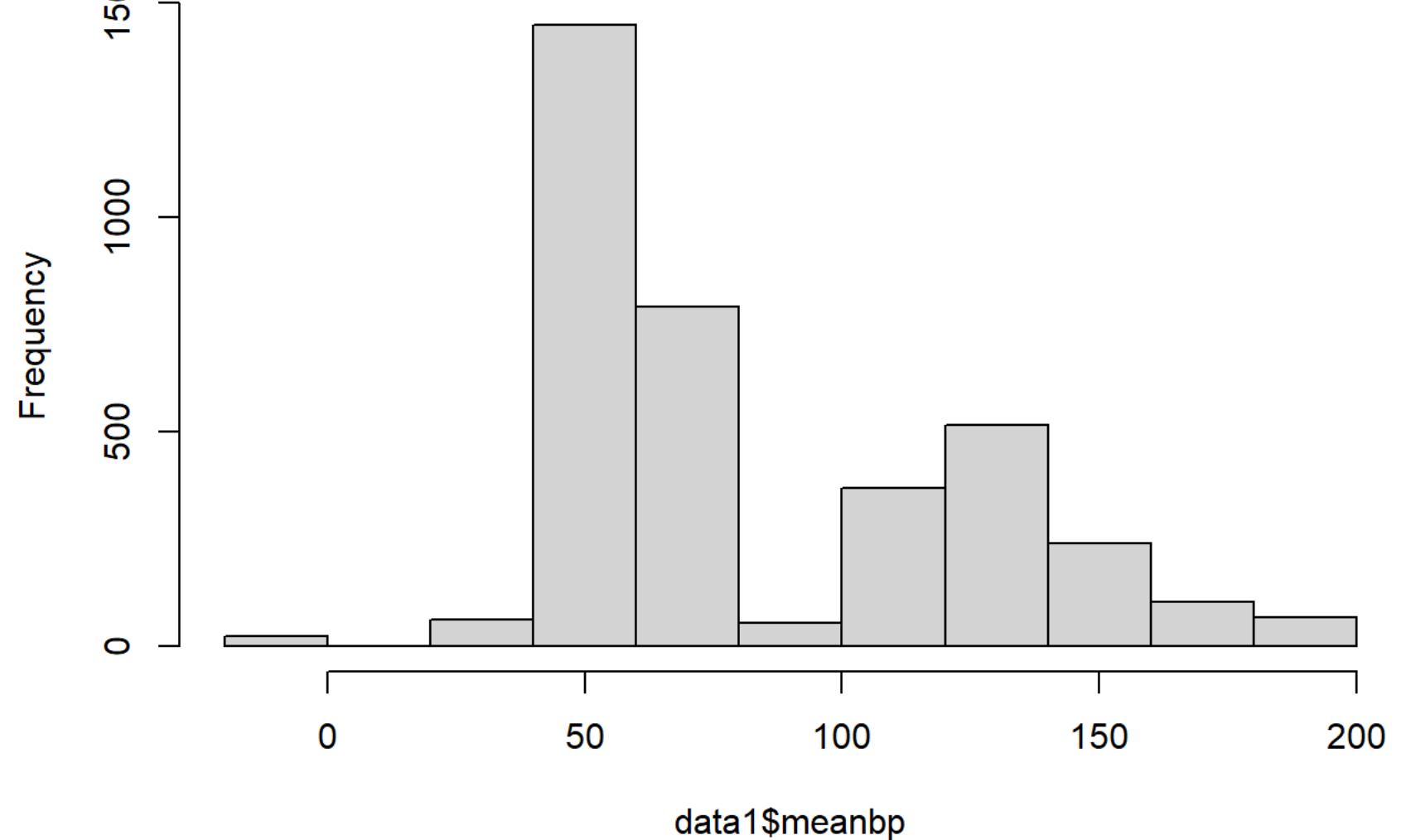

Il s'agit d'une distribution qu'on pourrait qualifier de bimodale, puisqu'on ne voit pas la forme d'une seule cloche mais plutôt deux modes où plus de données sont concentrées (c.-à-d. autour de 50-60 ainsi qu'autour de 120-140).

On voit aussi qu'il semble effectivement y avoir un mode (la plus grande fréquence) autour de 56.

Voyons ce qui se passe lorsque la variable pour laquelle on veut calculer la moyenne contient

des données manquantes: mean(data1\$actualventdays)

## [1] NA

Notez qu'il existe une façon de calculer la moyenne en laissant tomber automatiquement toutes les valeurs manquantes, grâce à l'option na.rm=TRUE :

mean(data1\$actualventdays,na.rm=TRUE)

## [1] 3.385797

L'option na.rm=TRUE peut aussi être utilisée à l'intérieur d'autres fonctions communes en R, comme lors du calcul de la variance pour une variable avec des données manquantes (voir plus loin).

#### Variance et écart-type

La variance et l'écart-type ne sont pas des mesures de centre, mais plutôt des mesures de

qui représente l'écart-type échantillonnal.

Observons par exemple la distribution théorique d'une variable aléatoire de loi Normale(moyenne=1, variance=2) vs une variable aléatoire de loi Normale(moyenne=1, variance=20):

plot(  $dnorm(c(seq(-20, 30, 0.01))$ ,  $mean=1$ ,  $sd=sqrt(20)$  )  $\sim$   $seq(-20, 30, 0.01)$ ,  $ylinder(0, 0.25)$ )

 $par(mfrow=c(1,2))$ plot(  $dnorm(c(seq(-20, 30, 0.01))$ ,  $mean=1$ ,  $sd=sqrt(2)$  )~  $seq(-20, 30, 0.01)$ ,  $ylim=c(0, 0.25)$ )

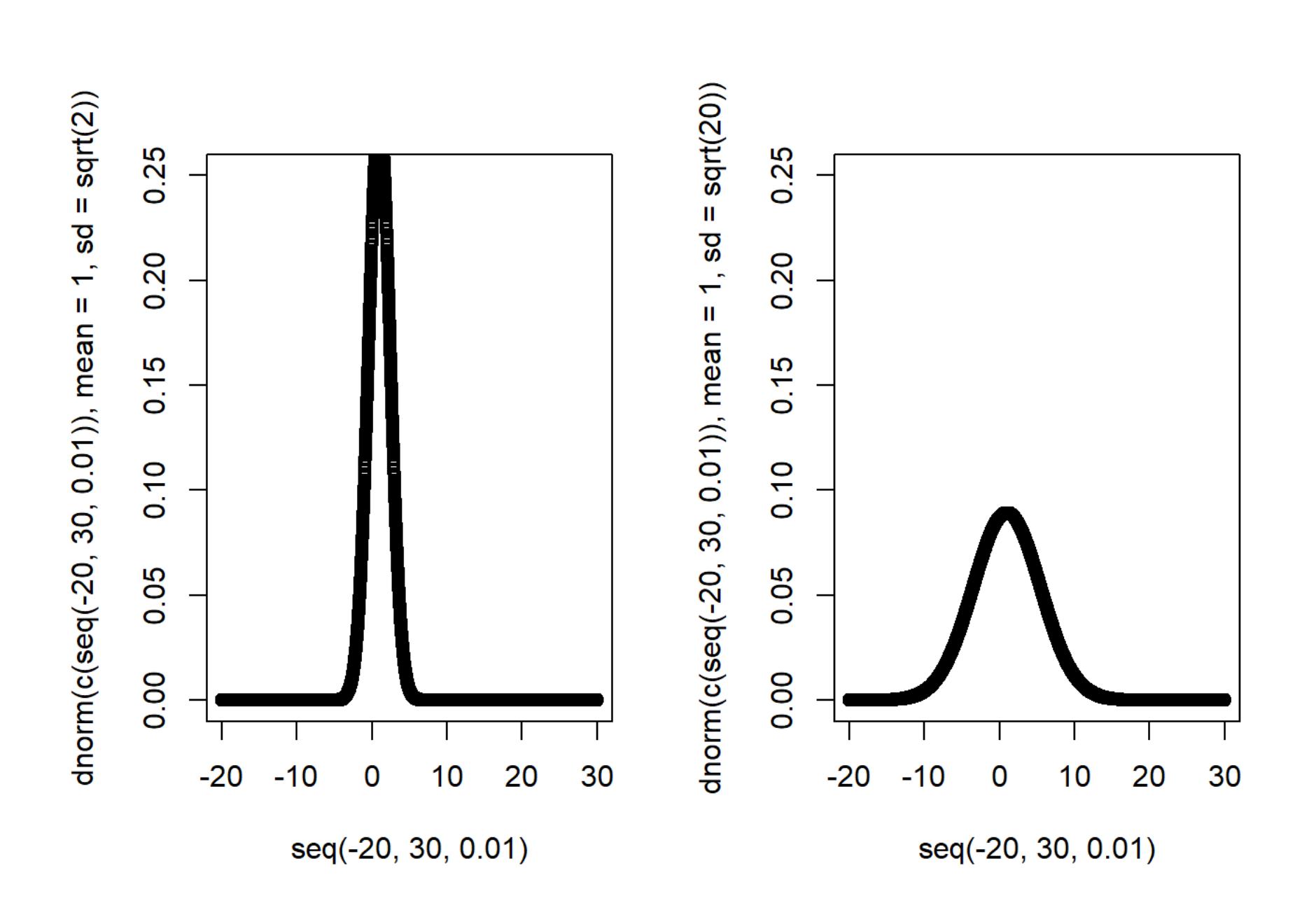

On remarque que la distribution Normale avec variance égale à 20 a des observations plus dispersées alors que la majorité des données sont condensées près du centre pour la distribution de variance 2. *Notez que pour visualiser cette comparaison de façon juste, on doit utiliser le même axe des x et le même axe des y.*

Dans le jeu de données Apache ( data1 ), examinons la variance échantillonnale de quelquesunes des variables au format numérique:

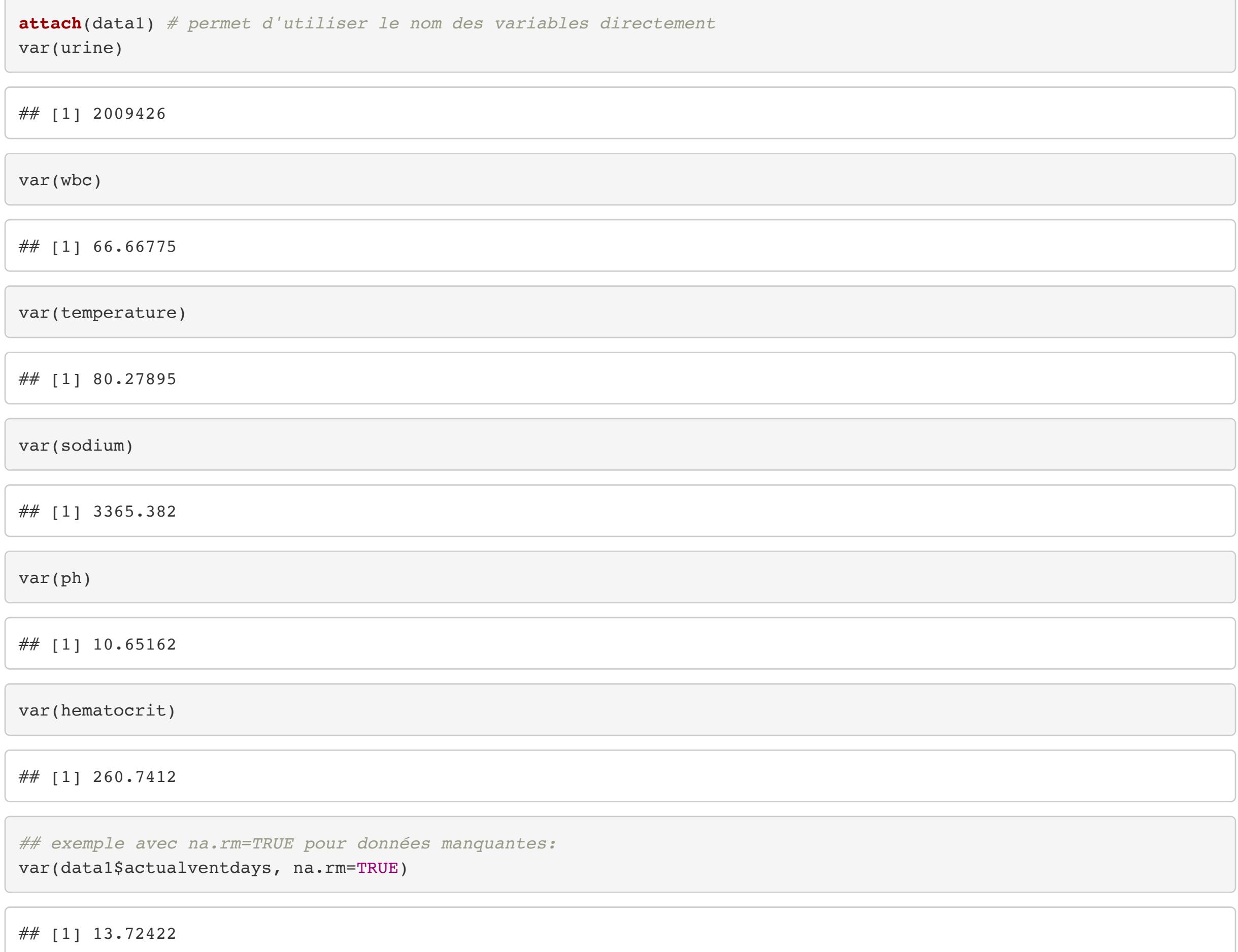

On note que certaines variables, comme urine et sodium présentent de très grandes variances. Regardons le résumé de la variable urine :

summary(urine) ## Min. 1st Qu. Median Mean 3rd Qu. Max. ## -1.00 -1.00 7.69 910.92 1490.14 16752.44 On voit effectivement que la distribution est large, allant de -1 à 16752.44.

### **Quartiles**

On a déjà vu une méthode pour le calcul des quartiles en la fonction summary utilisée plus tôt. En effet, elle renvoie le résumé à 6 chiffres d'un vecteur de données. Par exemple, revoyons le résumé de la variable urine :

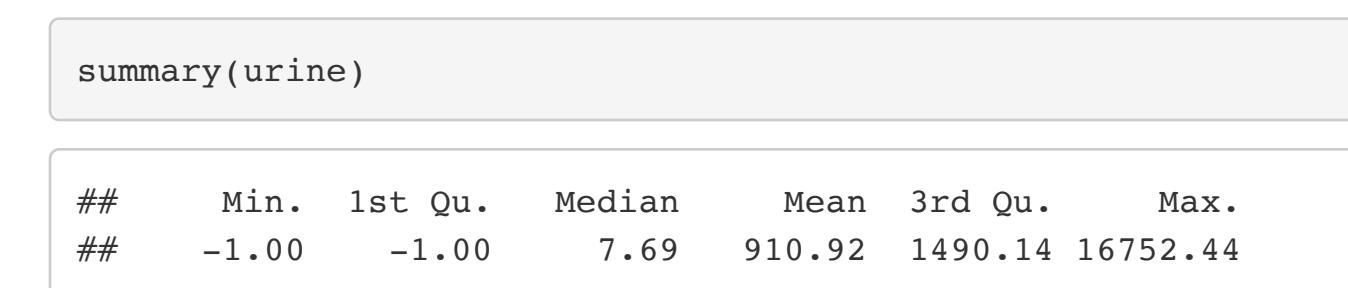

Le résumé contient la valeur minimum prise par la variable dans l'échantillon (-1), la valeur maximum prise par la variable dans l'échantillon (16752.44), la médiane et la moyenne (respectivement 7.69 et 910.92, quelle différence!) ainsi que les quartiles restants, Q1 et Q3.

Qu'est-ce que sont ces quartiles Q1 et Q3? (qui, en passant, prennent les valeurs -1 et 1490.14 dans notre échantillon.) Eh bien ils représentent les valeurs **au-dessous** duquel 25% et 75% des valeurs de urine se retrouvent, dans l'échantillon, respectivement.

Une boîte à moustaches peut nous aider à visualiser les quartiles Q1, Q3 et la médiane: boxplot(urine)

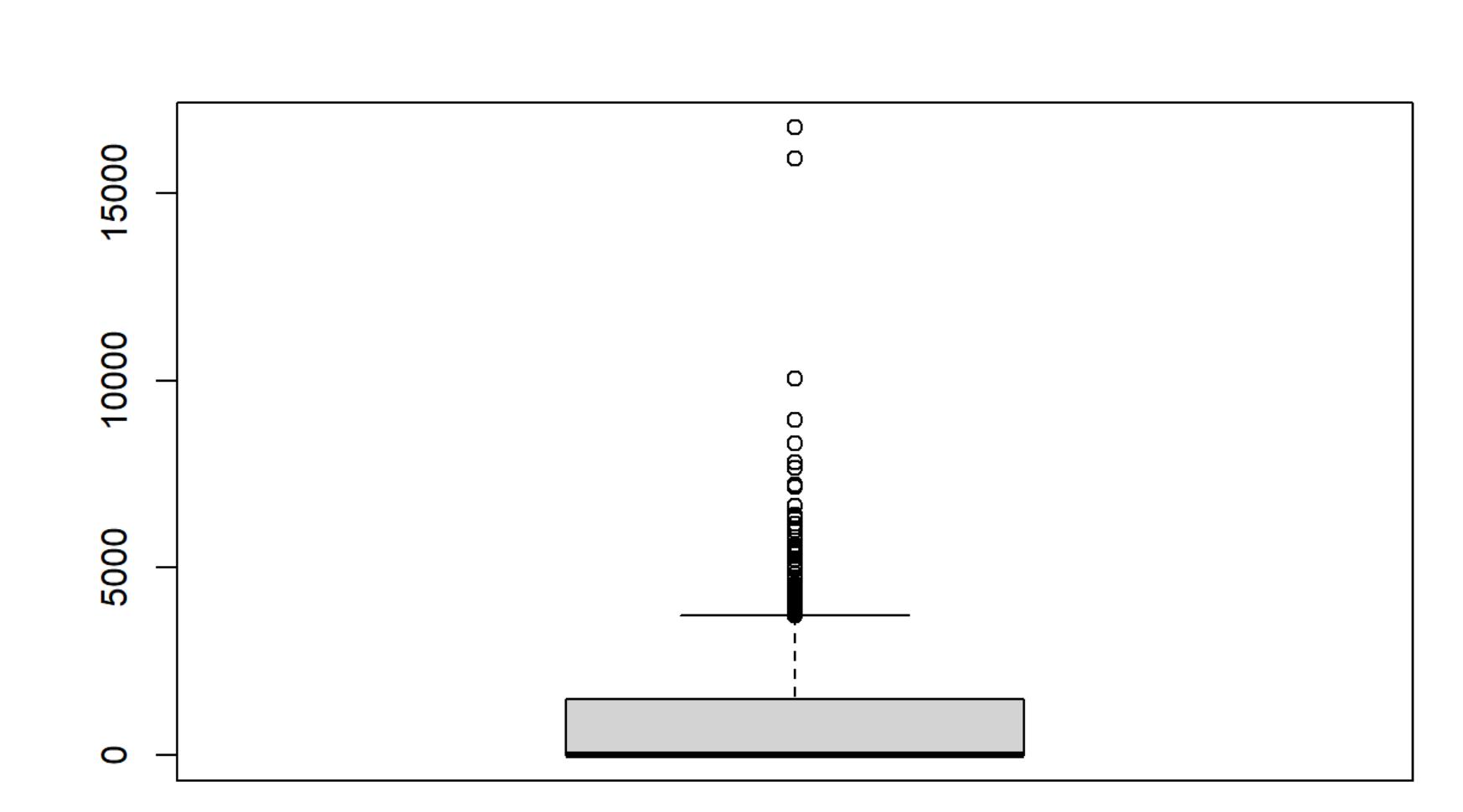

Ici, il est un peu difficile de distinguer le quartile Q1 qui est égal à -1 et représenterait la limite inférieure de la boîte grise pâle. Le quartile Q3, quant à lui, représente la limite supérieure de la boîte grise. La médiane est aussi confondue dans le bas du graphique.

Regardons maintenant la boîte à moustaches de meanbp

boxplot(meanbp)

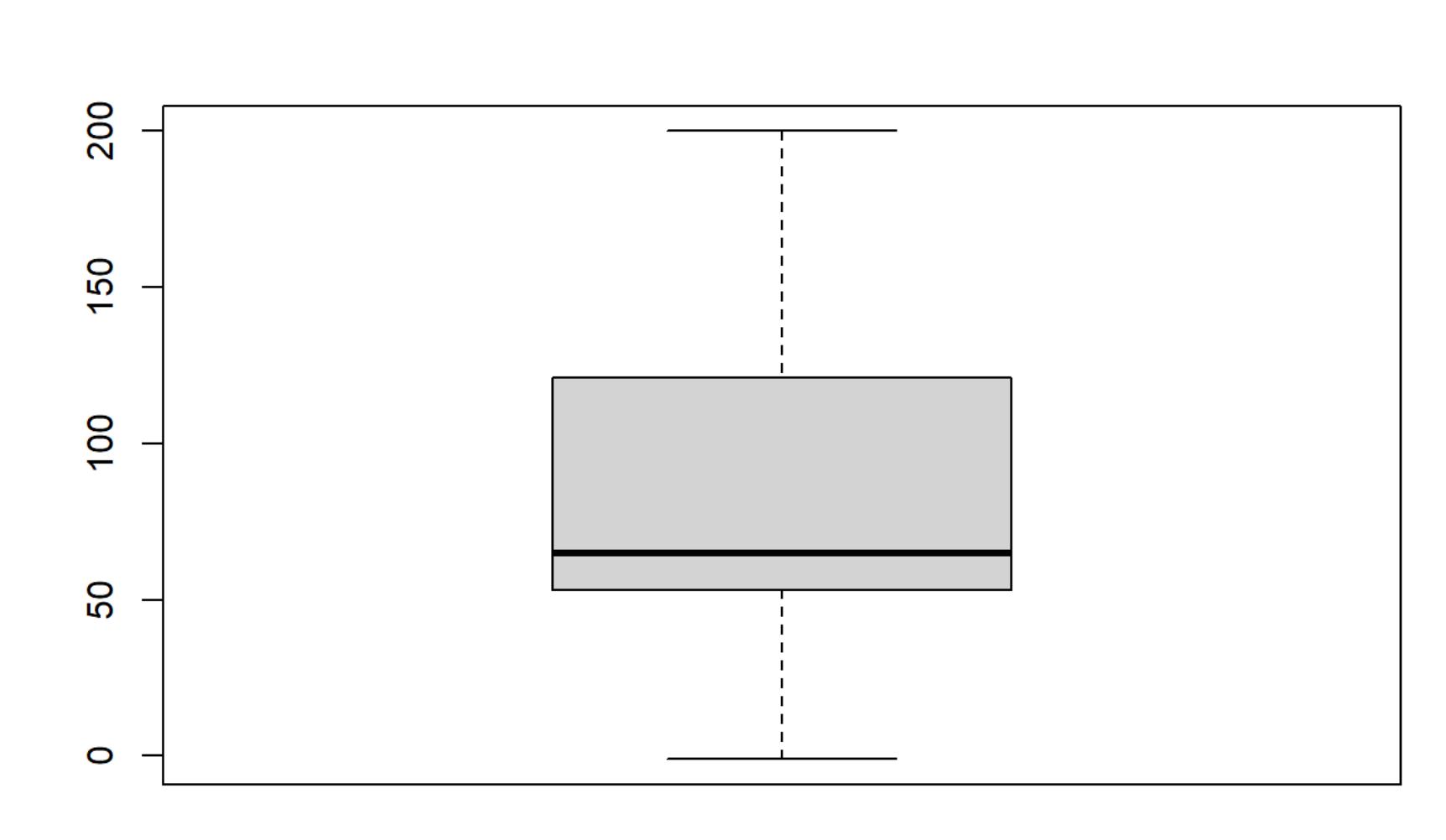

summary(meanbp)

## Min. 1st Qu. Median Mean 3rd Qu. Max. ## -1.00 53.00 65.00 84.37 121.00 200.00

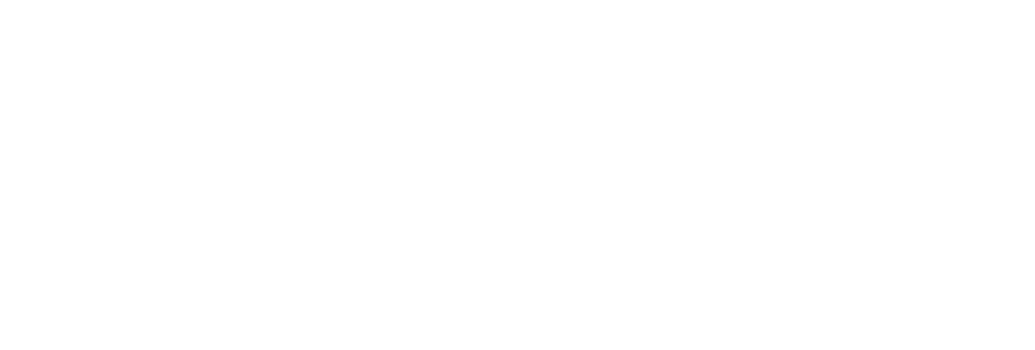

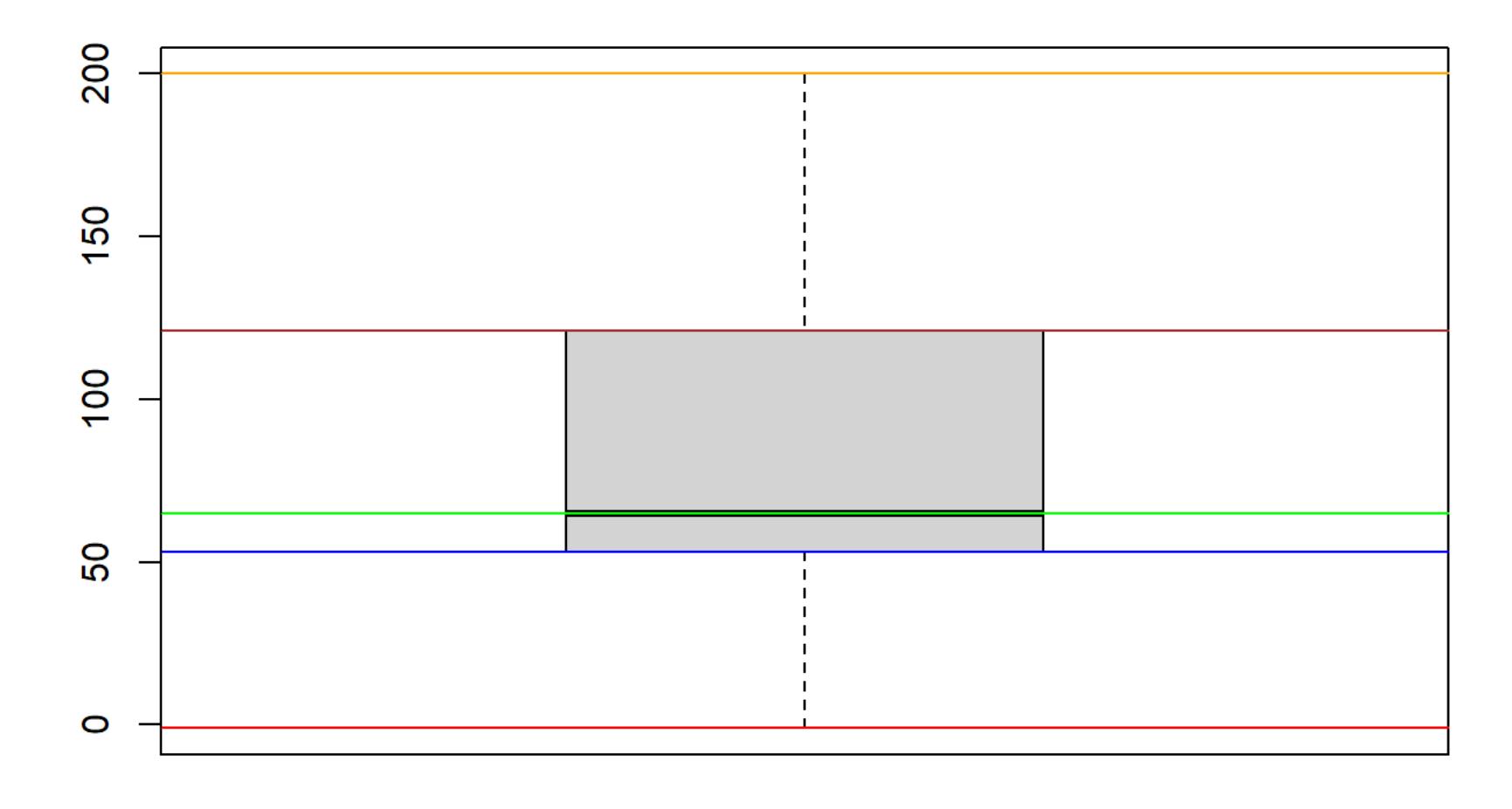

# Étendue interpretation de la contraction de

L'étendue interquartile est égale à et représente donc la différence entre les deux *Q*<sup>3</sup> − *Q*1 quartiles et . Elle nous donne une idée de **l'étendue sur laquelle on retrouve 50% des** *Q*<sup>1</sup> *Q*<sup>3</sup>**données "centrales"**.

En R, il existe une fonction pour calculer l'étendue interquartile (EQR, IQR en anglais):

IQR(meanbp)

## [1] 68

### Exercice

data(women)

- 1. Rapportez la moyenne, la médiane et la variance de chacune des deux variables height et weight du jeu de données.
- 2. Produisez un diagramme à moustache des deux variables séparément grâce à la fonction

$$
\bar{x} = \frac{1}{n} \sum_{i=1}^{n} x_i.
$$

$$
s^{2} = \frac{1}{n-1} \sum_{i=1}^{n} (x_{i} - \bar{x})^{2},
$$

où  $s^2$  dénote la variance échantillonnale. Ainsi, on a aussi

$$
s = \sqrt{\frac{1}{n-1} \sum_{i=1}^{n} (x_i - \bar{x})^2},
$$

boxplot en R. Discutez des résultats. Est-ce que la distribution semble symétrique et unimodale? Est-ce que la boîte grise semble bien répartie de chaque côté de la médiane?

3. En utilisant les méthodes vues dans la capsule 3, calculez l'indice de masse corporelle des patients dans ce jeu de données. Ensuite, produisez le diagramme à moustache de l'IMC et discutez de l'utilisation de la moyenne ou de la médiane comme mesure de centre dans ce contexte. Laquelle de la moyenne ou de la médiane représenterait la meilleure mesure de centre à utiliser pour décrire la distribution, selon vous? Pourquoi?

- 
- 
- 
- 
- 
-